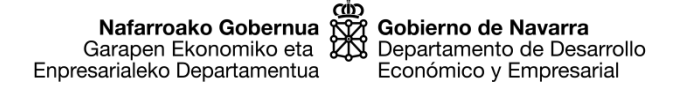

## **Cómo obtener una credencial de Cl@ve**

El [sistema](http://clave.gob.es/clave_Home/clave.html) Cl@ve le proporciona una **identidad digital** basada en **claves concertadas** (usuario más contraseña) que puede utilizar al realizar trámites telemáticos con las distintas Administraciones Públicas que estén integradas con dicho sistema.

Para empezar a usar Cl@ve **tiene que registrarse en el sistema** y lo puede hacer:

• **Por Internet**, si tiene un **certificado electrónico reconocido**, siguiendo las indicaciones de la página "A través de Internet con certificado [electrónico](http://clave.gob.es/clave_Home/registro/Como-puedo-registrarme.html) o DNIe"

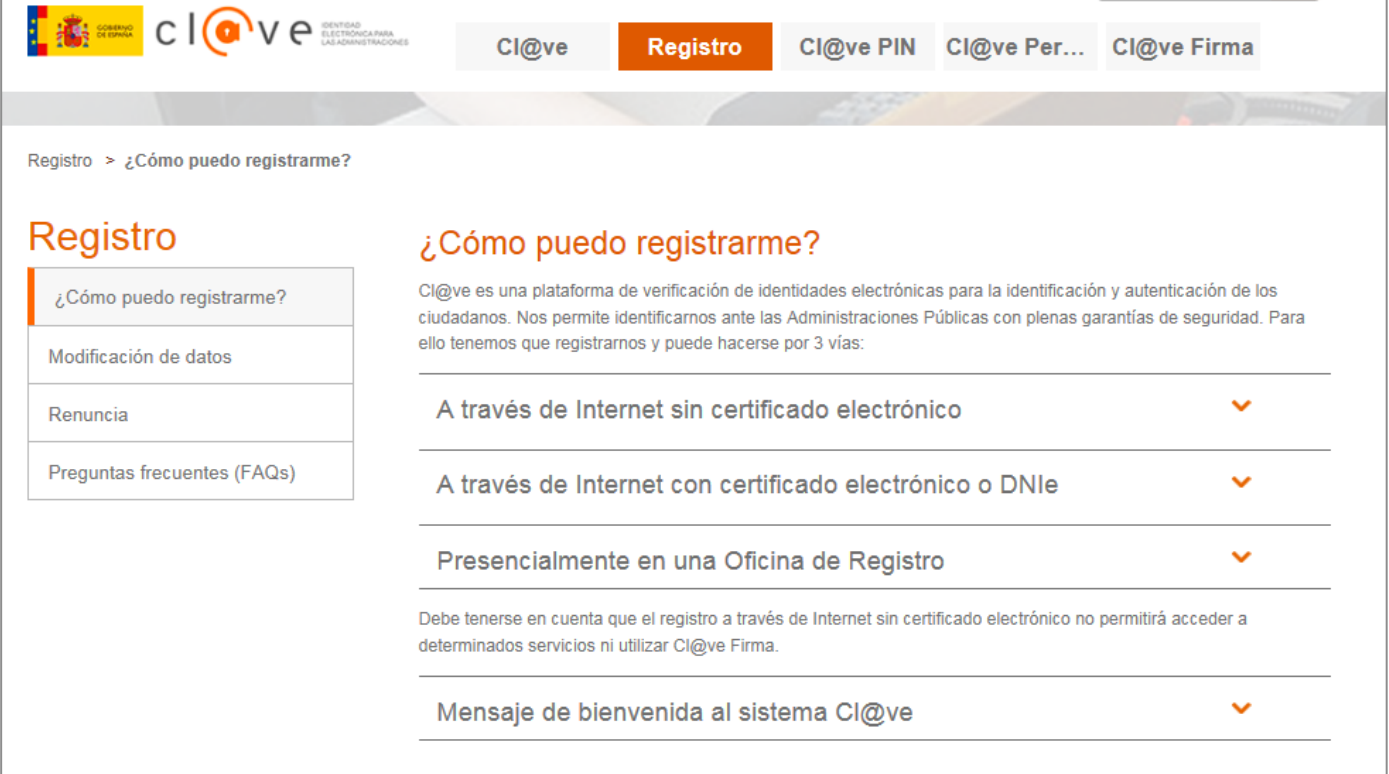

• **De forma presencial**, acudiendo a una oficina de registro de Cl@ve de [Gobierno](https://www.navarra.es/NR/rdonlyres/8D52AFC9-1012-45CF-B88C-292B1B670B52/0/OficinasemisionidentidaddigitalenGN.pdf) de [Navarra](https://www.navarra.es/NR/rdonlyres/8D52AFC9-1012-45CF-B88C-292B1B670B52/0/OficinasemisionidentidaddigitalenGN.pdf) o bien a cualquier oficina de registro Cl@ve adherida al sistema. Puede localizar su oficina más cercana en el apartado ["Encuentra](https://administracion.gob.es/pagFront/atencionCiudadana/oficinas/encuentraOficina.htm) tu oficina" del punto de acceso [general.](https://administracion.gob.es/pagFront/atencionCiudadana/oficinas/encuentraOficina.htm)

Para registrarse **debe aportar** los siguientes **datos:** 

- **DNI** con la **fecha de validez en vigor** y su **nombre y apellidos**.
- **Nº de teléfono móvil emitido en España (prefijo +34):** por seguridad, el nº de teléfono corresponde a una persona, no se puede compartir)
- **Dirección de correo electrónico**.